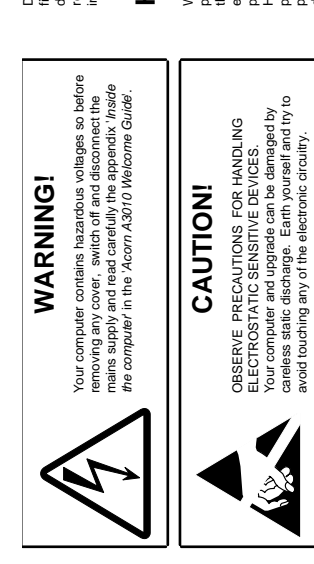

SIMTEC ELECTRONICS Tel: (01772) 812863 Iss A ©1997 Tel: (01772) 812863 SIMTEC ELECTRONICS

curled or missing.

Iss A ©1997

curled or missing.

Do not remove the memory upgrade from the protective foam until just before it is to be<br>titted to the computer. It is important that it is inserted the correct way round as failure to<br>responsibility can be accepted for any fitted to the computer. It is important that it is inserted the correct way round as failure to Do not remove the memory upgrade from the protective foam until just before it is to be responsibility can be accepted for any consequential loss or damage caused by its do so may cause damage. As the fitting of this upgrade is outside our control, no incorrect installation. incorrect installation.

**Fitting the upgrade kit to the A3010** Follow the instructions in Appendix E: '*Inside the computer*' starting on page 87 of the Welcome Guide to gain access to the RAM upgrade sockets. Do not worry if you find that your computer is not fitted with a metal RAM cover. Insert the chips into the sockets marked IC6 and IC11 making sure that the chips are the right way round, with the chamfered end of both chips pointing to the front of the computer. Only the top part of the leg should be visible above the socket. Move the cap on LK20 to position 2-3. Now unplug the cap from LK22 and move it to the two pins of LK21. Follow the Welcome

Fitting the upgrade kit to the A3010

## Handling the upgrade **Handling the upgrade**

With the component side of the upgrade chip uppermost,  $\begin{bmatrix} \mathbf{P}\mathbf{I}\mathbf{M}\mathbf{1} \end{bmatrix}$  the radiation of the distribution of the distribution of the matrix  $\begin{bmatrix} \mathbf{P}\mathbf{I}\mathbf{M}\mathbf{1} \end{bmatrix}$  the radiation of the distr direction. Check to see that all of the pins are fully in the sockets and none are bent, pressure. Once inserted, both chips should be level and orientated in the same **CAUTION!**  $\mathbf{P}$  is indicated by a silver dotated arge 45° channer at  $\mathbf{P}$  **PIN 1** Holding each upgrade firmly with both hands at either end, the left hand side of the device. When fitting the memory, pin 1 is indicated by a silver dot and large 45° chamfer at each chip should be orientated so that it lines up with the With the component side of the upgrade chip uppermost, push them home into their sockets using constant, even pin 1 marking by the sockets as shown in the diagram.

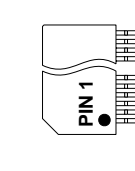

Guide to reassemble the computer.

Follow the instructions in Appendix. E: '*inside the computer'* starting on page 87 of the<br>that your computer is nor titled with a metal RAM cover. Insert the chips into the scockes<br>marked LGS and IC11 making sure that the

When the computer is next switched on, the startup banner should now read:<br>folso ( ) os aler the stream and font consignation originals to principal conduction of the Apps<br>folso () os aler the stream and font consignation light starts to flash with a completely red screen then switch off the computer and check memory. In the event that your computer fails to start correctly or the Disc drive activity folder) to alter the screen and font configuration settings to make good use of the extra RISC OS 4096K. From the desktop, use the !Configure application (found in the Apps When the computer is next switched on, the startup banner should now read: Using your extra memory **Using your extra memory**

the fitting of the upgrade.

 $\mathbf{I}$ 

## $\Box$  $\Box$  $\frac{2}{2} \boxed{0}$   $\frac{WHTE}{100}$   $W100$  $\overline{\mathbb{T}}$  $50$ <sub>।</sub> ● ● ● Γκಽಽ<br>∵κಽ੫<mark>( ● ●</mark>) Access hole in metal safety shield - $\frac{LK20}{100}$  $\overline{C}$  $\overline{\mathbf{D}}$  $\overline{\mathbb{R}}$  $\Box$ ٦  $\Gamma$  $\Gamma$ **SOCKET MEMORY** e<br>舌 **P.C.B.**